# VorDyn1.0 user manual

Stefano Boccelli

February 2014

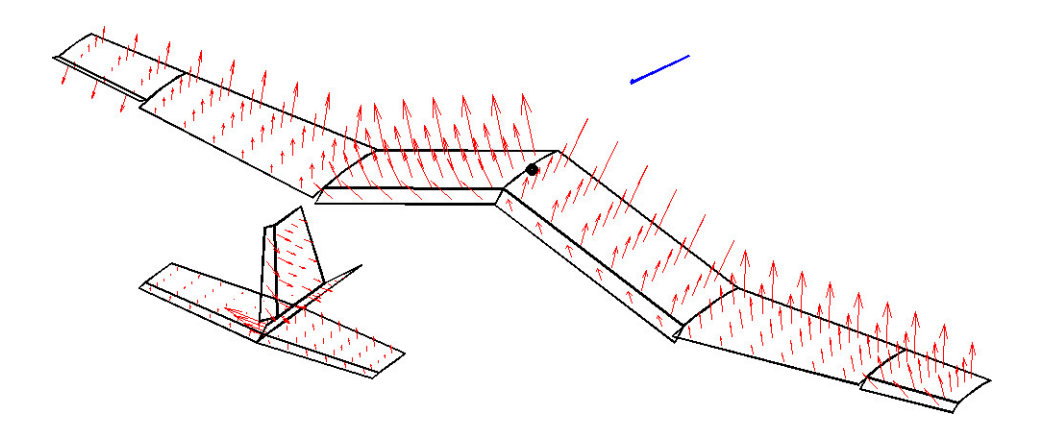

#### Fast presentation..

Hello, everyone! My name is Stefano Boccelli and I'm a student of Aerospace (actually, Aeronautic) Engineering at Politecnico di Milano, Italy. After the last exam session, waiting for new lessons to start, I've written this Vortex Lattice code for MATLAB as a spare time project. This software is surely buggy and odd written, but I tried to make it as simple as possible, and also to deeply comment strange lines of code. You can calculate aerodynamic forces and stability derivatives with VorDyn, and more..

There's plenty of software that does the same my softer does, and does it better.. Tornado for example is one of them. AVL is another! There are also commercial codes etcetera. The goal of my script is supposed to be providing a fast access to geometry modification in a hands-on-code style. What else... as I told you the code is probably full of bugs or mathematical mistakes, so don't get angry with me if the numerical results cause you to be fired or to retrieve a bad mark at school! :)

Hope you enjoy!

- Stefano -

# Contents

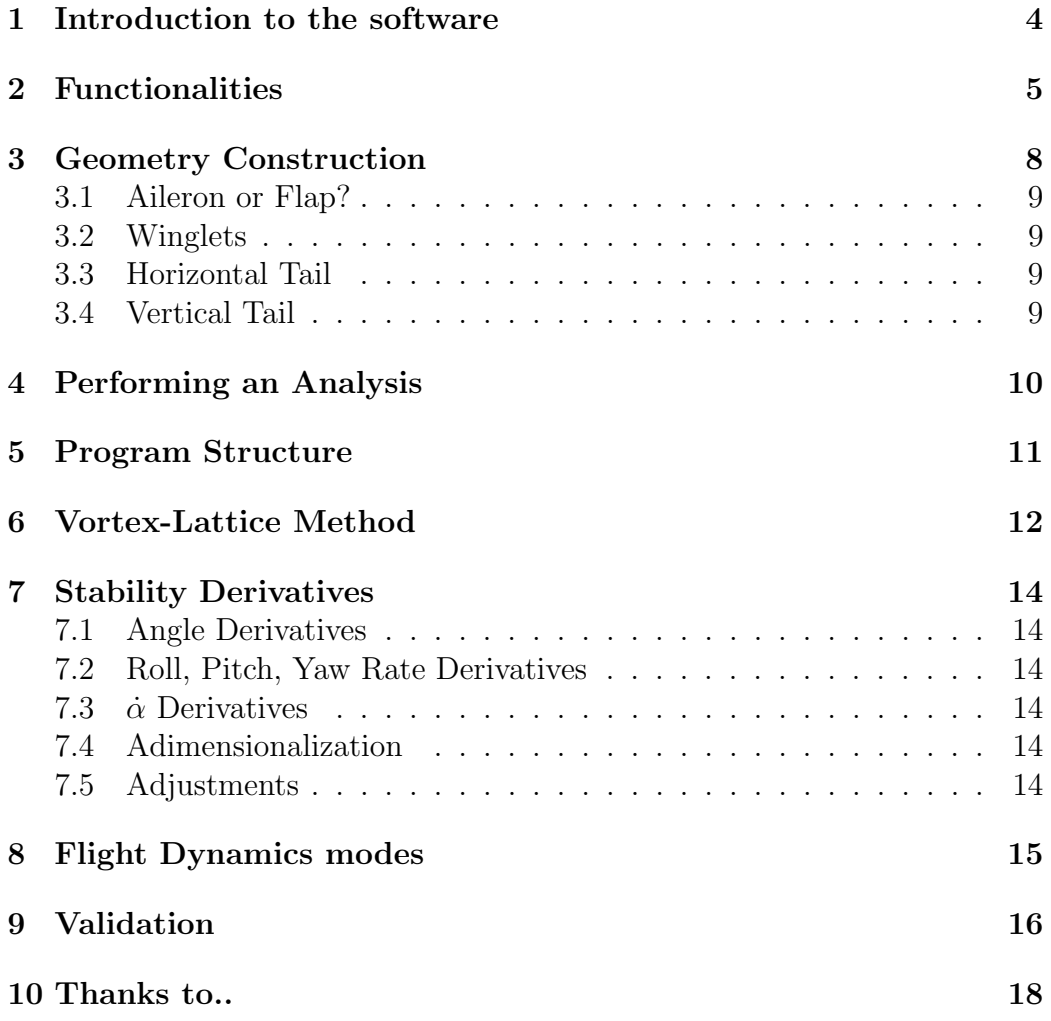

## 1 Introduction to the software

Vordyn is basically a vortex-lattice method (actually, a vortex ring method) that can evaluate aerodynamic properties of a given aircraft geometry. The reference conditions are stored in the Initial Conditions.m file.

Why the name "VorDyn"?? Because my idea was originally to implement a vortex lattice method to obtain stability derivatives and solve the aircraft dynamical system. Then, since it always takes longer than you expected, I ran out of time and havn't tested the dynamical part very much.

This is a Vortex Lattice method, which gives a solution of the potential flow, that's why the initial (linearization) condition must be in the linear aerodynamics field: the method won't take stall or any kind of flow separation into account.

A Prandtl-Glauert correction is still not implemented: LOW SUBSONIC CODE. If you like, you can do it by hand! :)

The code can return some different outputs (see "functionalities" paragraph), mainly:

- aerodynamic forces
- control surfaces deflection
- stability derivatives
- mesh exporting
- longitudinal and lateral modes
- etc..

#### Which geometries can I create/process?

You can study airplane geometries composed by one wing, one horizontal tail and one or two vertical tails. Clearly, tails can be canard surfaces if you like: you just have to put them in the right place.

Every Lifting surface can be composed by more segments, each one with control surfaces or flaps.

What if you don't want the tail? Just put the tail somewhere far from your wings and set them to be very very very very small! Numerical and model errors will do the rest.

Fuselage not implemented yet.

# 2 Functionalities

To tell the program what to do, you set 1 or 0 flags in the  $What\_To\_Do.m$ file. See the "Performing an Analisys" Paragraph. Let's now see what the code can do, by analizing the variables in the What To Do file. Open it and you will find the following:

### 1. Geometry Various

- surfaces\_and\_aerodynamic\_chords: the surface of every wing, horizontal tail and vertical tail section is calculated and printed on a file. Mean aerodynamic chords of wing and tail are calculated too. The file is called "Surfaces and Chords.dat".
- plot\_normal\_vectors: geometry and panel normal vectors are plotted.

### 2. Aerodynamic Forces

- plot\_cp\_vectors plots geometry and the Pressure Coefficient acting on every panel.
- total aerodynamic forces writes on the file "Calculated Total Aerodynamic Forces.dat" the aerodynamic forces Lift, Drag, Sideforce, Fx, Fy, Fz, Mx, My, Mz generated by the whole configuration.
- component aerodynamic forces: the same, but separating the wing, horztail and verttail contribute. Filename: "Calculated Component Aerodynamic Forces.dat".
- panel aerodynamic forces writes on a file the forces  $Fx$ ,  $Fy$ ,  $Fz$ generated by every single panel, and also the relative Coefficient of Pressure  $C_P$ . The panels coordinates are printed too.

#### 3. Component Aerodynamics

• neutral point computation calculates the position of the neutral point by evaluating the pitching moment in two different reference points.

• aerodynamic\_centers\_lifting\_derivatives computes the aerodynamic center of wing and horizontal tail and the derivatives  $L_{\alpha}$  and  $M_{\alpha}$  of stand alone wing and tail. The position of aerodynamic centers is plotted and printed on a file called "Aerodynamic\_Centers.dat", while wing and tail  $\alpha$ -derivatives are available as internal variables.

#### 4. Stability Derivatives

- longitudinal derivatives: longitudinal stability derivatives are evaluated around the linearization condition set in the *Initial* Conditions file. The output is written to a file called "Stability Derivatives Longitudinal.dat".
- lateral derivatives the same as for lateral derivatives.

### 5. Longitudinal Modes

A dynamical system (simplified to take only longitudinal variations into account) is created and solved. Inertial properties are stored in the Various Properties.m file. Be careful, because I haven't tested this module much..

- eigenvalue plot longitudinal plots the 4 eigenvalues of the longitudinal plane.
- eigenvectors plot longitudinal plots two of the longitudinal plane eigenvectors on an Argand diagram.
- state\_matrix\_export\_longitudinal: you may be interested in the state matrix, for various purposes, like studying an automatic control system for example. The matrix is written on a file named "Longitudinal State Matrix.dat".

### 6. Lateral Modes

the same as Longitudinal Modes:

- eigenvalue\_plot\_lateral
- eigenvectors\_plot\_lateral
- state matrix export lateral: file "Lateral State Matrix.dat".

#### 7. Mesh Esporting

you may find useful to create a vortex mesh with VorDyn.. who knows.. you can export it: a file called "Generated Mesh.dat" is created and it contains the position of control points (where tangency condition is imposed), the components of normal vectors for every control point, the area of every panel and the position of the vertices of the vortex on a certain panel. Note that the area of the panels is the area of the surface surrounded by the vortex, for every panel except for those placed at the trailing edge! Since trailing edge rings go to infinity, the area of the lifting surface panel must be calculated in a different and fictitious way.

Every upper-case variable causes a call to a certain MODULE, called MOD-ULE UpperCaseVariableName. The MODULE checks the lower case variables and if they are set to 1 executes the operations.

### 3 Geometry Construction

You can create the geometry by editing the file "Geometry.m". Let's now focus on tge wing (the rest is the same). The wing can be composed by many segments, with different sweep angle, dihedral, root inclination, trailing edge flaps/ailerons or not, different number of mesh vortices in the spanwise direction, and variable pitch along the wing. An example of wing geometry may look like this:

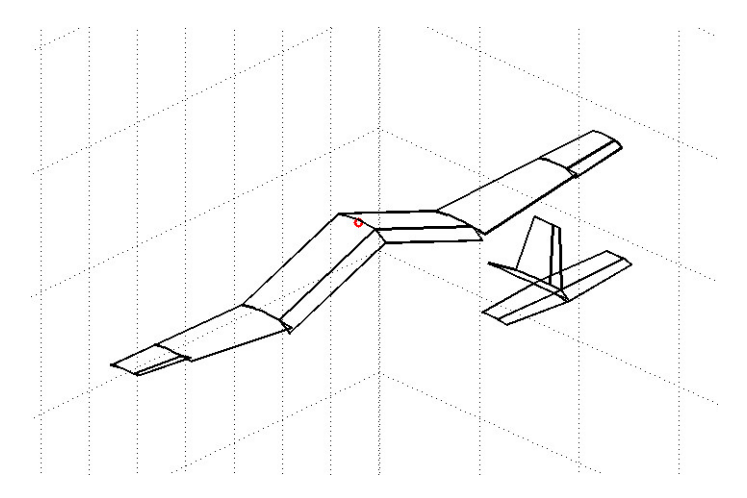

Nc wing is the number of panels chordwise. It is the same for every wing section.

xA wing, yA wing, zA wing are the coordinates of the leading edge of the root section.

SYM: if you set this flag to one, the wing will be complete, otherwise, you will have only the right wing.

After setting those parameters, you create the geometry: the length of the following vectors is the number of the wing sections you create. Each element is a wing section: if you want your wing to have 57 (hope you don't) segments and the  $56<sup>th</sup>$  to have an aileron, you add 57 elements in the following vectors and put FCR zero to any of them, and the right flap chord ratio on the 56th element of the vector!

If you look at the vectors one upon the other, each column of the matrix you created represents a wing segment.

### 3.1 Aileron or Flap?

Once you have set the FCR of a segment, you choose the deflection angle, by placing in the vector its value in RADIANS. Note that in the default "Geometry.m" file, the value between the brackets is in DEG dimensions, but is converted to radians by multiplying to pi/180.

If you flagged "SYM  $= 1$ ", then the symmetric wing segment will be created. To tell the software that your surface is an aileron for example, you set the "inversion" flag to 1: the deflection of the symmetric flap will be inverted. You can do that by simply compiling the "inversion" vector.

### 3.2 Winglets

If you want to create a vertical surface, you make a segment with a  $90^{\circ}$  dihedral. Please note that wing geometry is created using an approsite function, different from the one used for the vertical tail: if you have a wing section with a huge dihedral (say  $>45^{\circ}$ ), you can't put flaps on that wing section. Well, you could, but deflection won't be the expected because of geometry creation and rotation issues. Also, the generated vertical surface can't be rotated to have an inclination, for the explained reasons.

### 3.3 Horizontal Tail

The same: horizontal tail too is created using the function  $wing\_geometry$ function004.

### 3.4 Vertical Tail

The same philosophy behind wing creation stands for vertical tail too, except a couple of things:

- SYM flag creates a tail which is symmetrical on the longitudinal aircraft plane (F18-like twin-tail configuration!)
- *lambdavect* is still the sweep and *deltavect* the dihedral: a 0 value means "vertical tail really vertical", perpendicular to the xy plane.

The Geometry.m file is an input for other scripts like Geometry\_Creator.m... but just let it do the job for you.

# 4 Performing an Analysis

- 1. Create the Geometry by editing the default *Geometry m* file, or if you already have, call your Geometry file "Geometry.m" and replace the original.
- 2. Set inertial properties in the Various Properties.m file.
- 3. Tell the program what to do: set the flags in the  $What\_To\_Do.m$ file. Do you want to perform some aerodynamic force analysis? Then set the upper case variable ON (1). Now.. which one of the available analysis do you want to perform? Set the lower case variable. You can perform more simulations at once!
- 4. Oh, I forgot, set the initial conditions! Edit the *Initial Conditions.m* file. Set  $V_{inf}$ , rho, alpha0 and beta0. beta0 is the sideslip angle: positive when the aircraft velocity has a component in the positive Y-body direction.
- 5. Run VorDyn.m!!! And possibly yell "Go-Go-Gadget, VorDyn!"

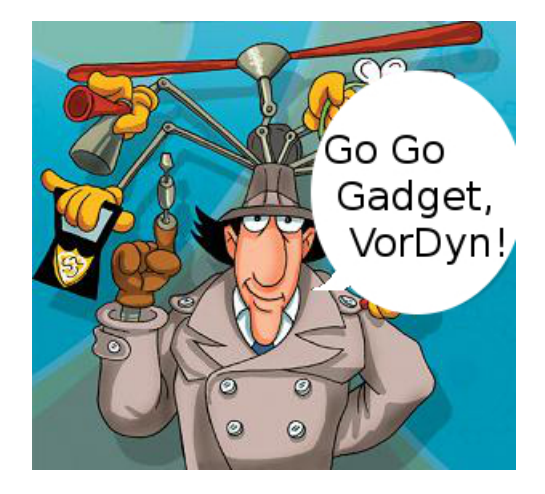

# 5 Program Structure

Everything starts from VorDyn, which imports the geometry (*Geometry.m*) file) and the flight conditions (*Initial Conditions*  $m$  file), then the geometry is created: Geoemtry\_Creator calls some functions (wing\_geometry\_function004) for every single lifting segment of the wing and tails, collecting data and building big vectors and matrices. These are the infos needed for plotting, mesh exporting or further processing. Then a sequence of *if* statements starts, checking the flags set in the  $What\_To\_Do.m$  file. When a flag is found to be 1, a MODULE is called. I call MODULE a script that collects the operation of the same type. For example, the MODULE Aerodynamic Forces contains the following operations:

- print on a file the total forces
- print on a file the forces generated by every aircraft component
- print forces generated by every single panel

How do I activate those sub-tasks? By setting the relative "sub-flag" in the What To Do file! In the MODULEs you can find some more  $if$  statements to check that.

## 6 Vortex-Lattice Method

First of all, I strongly suggest the book Low Speed Aerodynamics, by Joseph Katz and Allen Plotkin. It's basically a text about numerical panel methods for solving the incompressible flow, and.. it's a kind of holy textbook for aerodynamics students!

Ok, let's talk about VorDyn. As you can see, the created geometry is not thick at all: as a matter of fact, the code is a "lifting surface method".

The implemented method consists in some steps:

#### 1. Preparing the geometry

- i dividing the surface into panels
- ii finding the quarter-chord line and the 3/4 line of every panel
- iii placing a vortex ring (of unknown intensity  $\Gamma_i$  on the panels: starting from the quarter-chord line of a panel and ending to the quarter chord of the next panel in chordwise direction. The vortex of the trailing edge panels is a horseshow vortex (a ring vortex with an arm placed at infinity), running in the direction of the stream. I set this "lone arm" at 300 chords away.
- iv locating control points, one for each panel, placed in the middle of the 3/4 chord line. As a result, the control point will be situated in the middle of the vortex ring.
- v creating normal vectors and surfaces. Unfortunately, a quadrilateral (one of our panels) is not necessarily a planar surface: "finding" the normal vector of a skew quadrilateral is mostly a question of "inventing" the normal vectors. Several methods are available; I use the cross product of the quadrilateral diagonals. This also allows me to compute an approximated panel surface.

The points i to v are implemented in the functions  $wing\_geometry\_function004()$ and *vtail\_geometry\_function004()*.

The vectors xcv, ycv, zcv are filled with coordinates of the control points in global axis.

xnv, ynv, znv are the "xyz normals vector": components of the normal vectors in the x, y, and z direction. Clearly numel(xnv) == numel(xcv).

Vortices are stored in the xvortic,yvortic,zvortic matrices: the size of them is  $4 \times$  numel(xcv). Every column is a vortex ring: the four rows are the coordinates of every vortex corner.

IMPORTANT: the vortex must be percurred in a certain direction (always the same for every section of every lifting surface of any wing/tail), or the result will be a complete mess..

#### 2. Induced Velocity Calculation

For every control point, the velocity induced by the vortices is calculated using the well known Biot-Savart law. There are mainly two ways to do that: matricial operation of for cycles. I've implemented the second one, which is reeeeeally slower! I implemented also the first, but it was not working properly and unfortunately my spare time is almost over.

The induced velocity calculation is performed by the Vortex-Lattice-INDUCEDVELOCITYFUNCTION() function. The function internally imports the geometry and returns the MAT matrix. Only the constant term is now needed to solve the linear system and find the circulations! [MAT]  $\{\Gamma\} = -\{ff\}$ 

3. The Constant Term The constant term is where the main variables come in: {ff} is basically the dot product of the free stream velocity and the normal vector of every panel. By modifying the  $\beta$  and  $\alpha$  angles, we can calculate the results in that  $\alpha$ ,  $\beta$  condition.

We can find the stability derivatives by solving two times the main linear system: the first time with a certain {ff} and the second one with a constant term  $\{ff\}$  evaluated with incremented angles.

#### 4. Forces and Moments

From  $\{\Gamma\}$ , we can easily obtain aerodynamic loads thanks to the Kutta-Joukowski theorem! Moments are obtained multiplying the forces for the distance from the center of mass of the vehicle.

Lift, Drag and Sideforce are calculated as geometrical projection of the total Force in wind axis.

# 7 Stability Derivatives

### 7.1 Angle Derivatives

Calculating an estimation of  $\alpha$  and  $\beta$  derivatives is pretty easy: the software performs a couple of force and moment evaluations with 2 different angles; the stability derivative is simply (Force<sub>2</sub> - Force<sub>2</sub>)/(angle<sub>2</sub> - angle<sub>1</sub>).

Attention: stability derivatives are evaluated in the linearization conditions, so the "angle" is in reality an increment.

### 7.2 Roll, Pitch, Yaw Rate Derivatives

The computation of angular rate derivatives is easy too (although requiring some small adjustment by you if the calculated derivative values are odd or the flow velocity is much different from the default 50m/s: see "Adjustments" paragraph): a triangular velocity profile centered in the CG is added to the stream velocity.

### 7.3  $\alpha$  Derivatives

For the  $\dot{\alpha}$  derivatives, my ideas weren't that fast-implementing, so I decided to exploit an analitic expression, involving  $C_{L\alpha \text{ tail}}$  and  $\bar{v} = \frac{S_t l_t}{S_c}$ , data that VorDyn can easily calculate.

### 7.4 Adimensionalization

To provide adimensional coefficientsm forces and angular rates are divided by the following factors:  $\hat{p} = \frac{pb}{2V}$  $\frac{pb}{2V},\ \hat{q}=\frac{qc}{2V}$  $\frac{qc}{2V}, \hat{r} = \frac{rb}{2V}$  $\frac{rb}{2V}$ , where p, q and r are the roll, pitch and yaw rate.

### 7.5 Adjustments

Angular derivatives are easy to be found: you just set an increment of few degrees (1<sup>o</sup> in my case) in the *MODULE\_Stability\_Derivatives*, but angular rate derivatives are a little more touchy.. A nice way to set them would be starting from the stream velocity, composing a velocity triangle and setting the angular rate increment so that  $tan(1°) = \frac{q l_t}{V}$ : the angular rate causing the incidence of the tail to vary of 1◦

# 8 Flight Dynamics modes

The flying aircraft is subject to different aerodynamic forces: as a first approximation, some are almost proportional to an angular position like angle of attack or sideslip (we can see them as stiffnesses), others to the velocity and in the end we have inertial terms. As a result, the aircraft is a dynamical system, subject to well known flight modes.

Phugoid, short period and the "third mode" are linked to the longitudinal plane, while the roll mode, the spiral mode and the dutch roll mode are latero-directional modes.

Knowing the damping ratio and the natural frequency of those modes is important to ensure proper flight qualities; ensuring the modes are stable (or not too much unstable) is a fundamental requirement for succesful and safe flight.

By filling a couple of matrices with proper stability derivatives, VorDyn accepts the Hypothesis of small perturbations and studies separately the longitudinal and the latero directional planes, solving two separated linear systems.

Eigenvalues are plotted on the Gauss plane and Eigenvectors on the Argand Diagram: a plot of the magnitude and the phase of the states involved in a certain mode.

ATTENTION! The results are clearly strongly affected by the inertial properties (to be set in the Various Geometry.m file) and by the CG position (static margin). Also, I'm not that sure of having well compiled matrices and all, so... you better be careful with my results!!!

# 9 Validation

I shall now compare the results of my code with other data. First of all a naif and very crude validation have been made, comparing the lift computed on a finite wing geometry to the theoretical lift generated by a wing immerged into bidimensional current:  $L = \frac{1}{2}$  $\frac{1}{2}\rho V^2SC_L$ .  $C_L$  is  $2\pi\alpha$ , as stated by the small perturbances theory. Creating four wings with increasing aspect ratios I verified that the relative error, between numerical Lift and theoretical 2D Lift, decreased. Of course a real validation would have passed through Prandtl finite wing model!

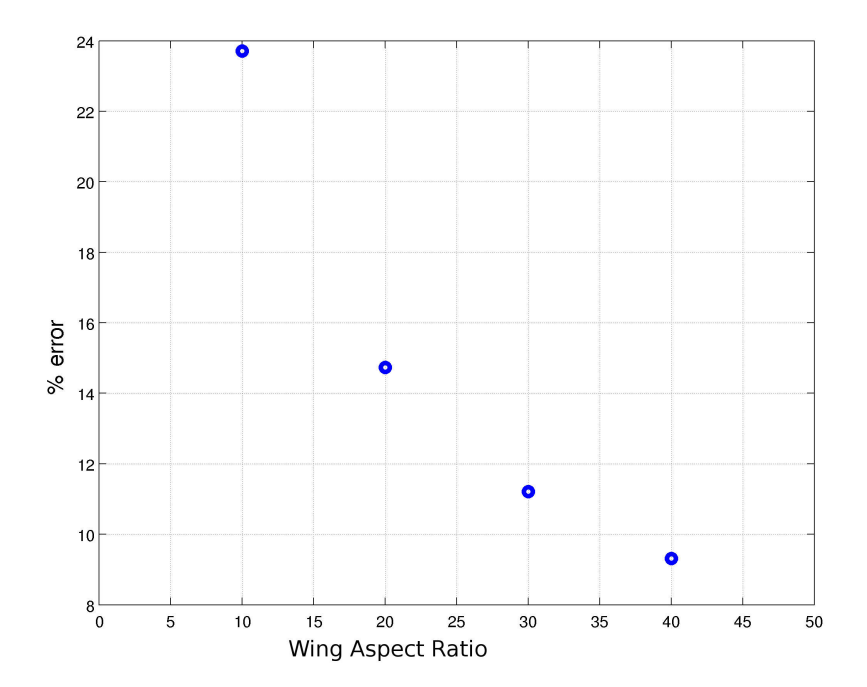

The software Tornado is the result of a Magistral Thesis work. In one of the final chapters of the thesis, stability derivatives of a Cessna 172 Skyhawk are calculated and compared with experimental data. I add here my results, calculated (like Tornado) in a reference point located at 31.9% of the wing mean aerodynamic chord.

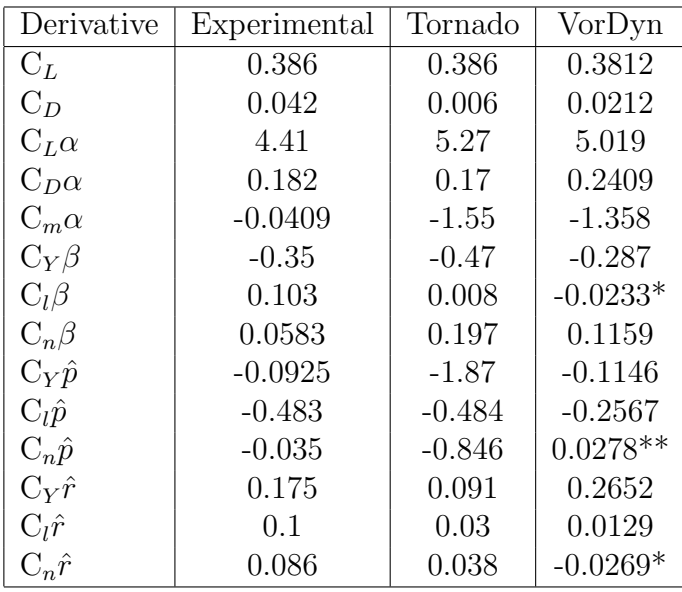

\* convention is clearly different

\*\* I'm afraid something's wrong in my code..

And now a figure of the Skyhawk geometry created. Vortex rings are displayed in green.

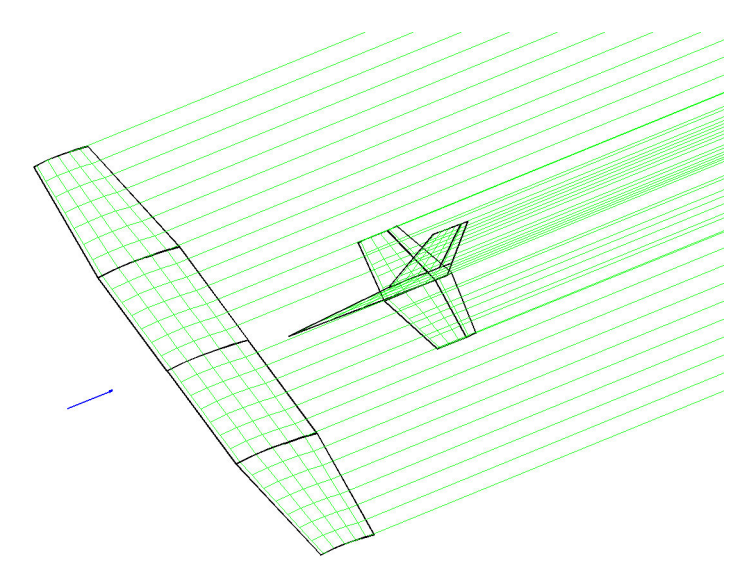

# 10 Thanks to..

Special thanks to Politecnico di Milano that, inter alia, provided some of the electric current that powered my laptop :)

Thanks to all the scientists and engineers who discovered and built the aerodynamic knowledge we have today.